## **TURNITIN SUBMISSION GUIDELINE**

1. Log into Morpheus using the username and password - refer to my earlier mail. Click,

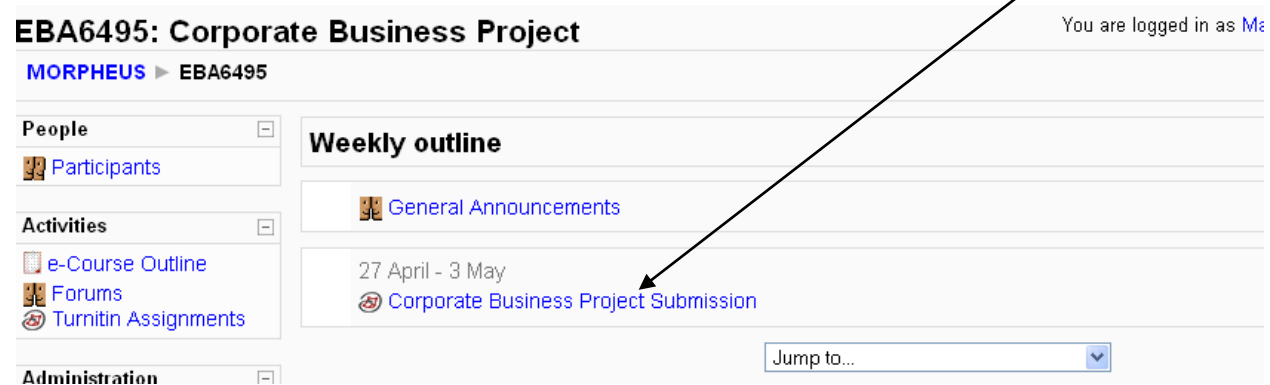

Jump to.

2. You will see the following page. Click

## Morpheus@UNIMAS | for FCSHD/FCSIT/FEB/FMHS |

MORPHEUS > EBA6495 > Turnitin Assignments > Corporate Business Project Submission

Summary My Submissions

Turnitin Assignment Name Corporate Business Project Submission Summary Students are required to submit their soft copy of Corporate Business Project through Turnitin. Thanks Turnitin Class Owner @ Mahani Bt Mohammad Abdu Shakur

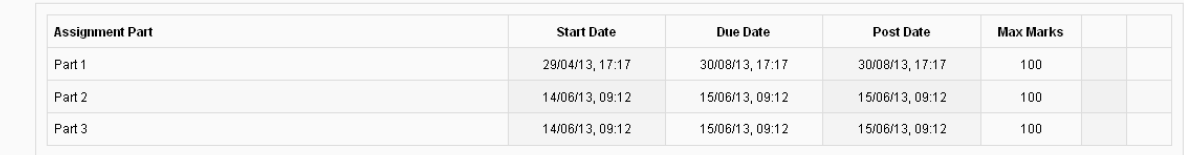

3. Type file name in the box provided, and browse the file you should submit / upload

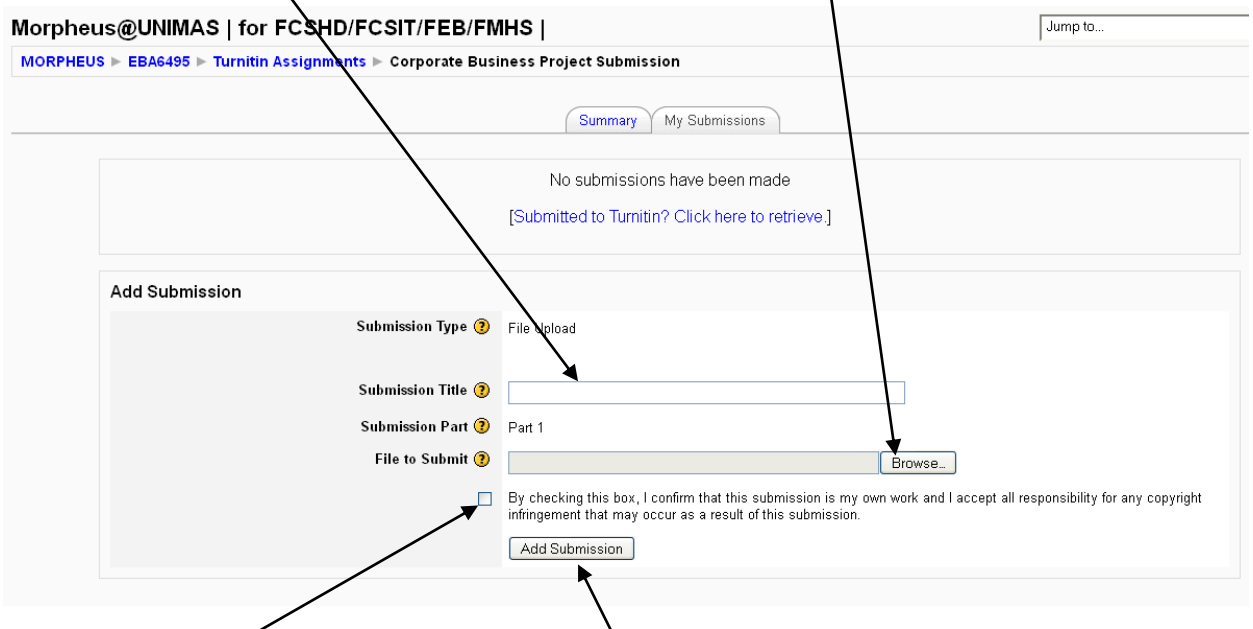

4. **Check the box** by clicking it and click **Add submission** to upload the file to Turnitin database.

5. You can see the similarity result and view the detail of your file once you submitted by clicking the file name. The following is the example of page that you can see from the Turnitin Detail report.

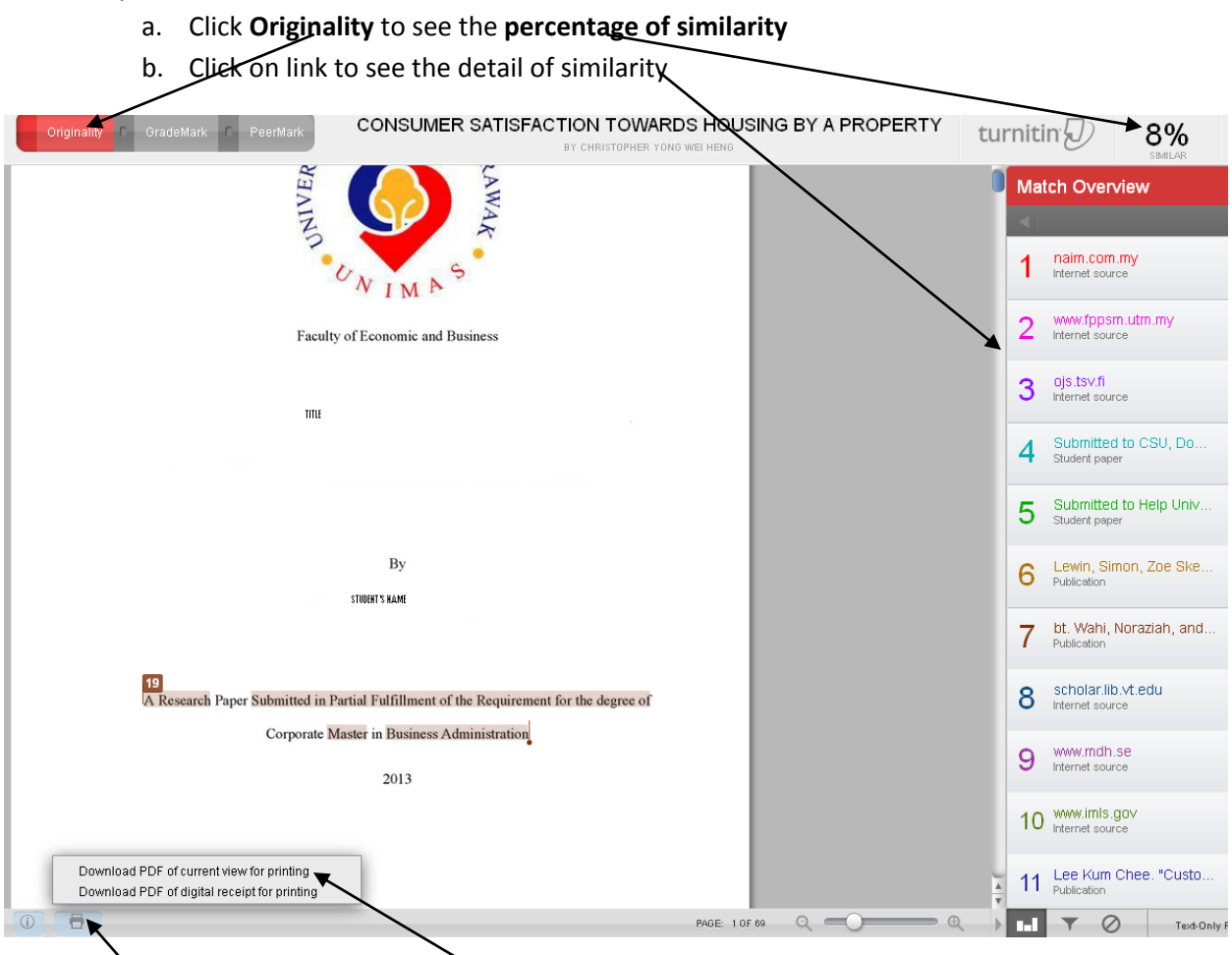

- 6. Click . You can click **Download pdf of current view for printing** to save your report in pdf version.
- 7. Only student and the coordinator can see the result but NOT your supervisor. Hence, it is **highly recommended** if you could provide the Turnitin report (in pdf form) to you supervisor **before** he/she agreed with your final submission. Do inform your supervisor not to upload your work on your behalf as it will increase the similarity percentage when you re upload the file.
- 8. If you need to do multiple submission (after a few amendment) make sure that you use **the same username and password**. The latest uploaded file will overwrite the previous files.

I hope that the simple guideline helps. If you need any help with Morpheus and/or Turnitin, please contact:

Mdm Sharifah Norizan Binti Wan Zain Centre for Applied Learning and Multimedia (CALM) Universiti Malaysia Sarawak. [Email:wzsnorizan@calm.unimas.my](mailto:Email%3Awzsnorizan@calm.unimas.my) Tel[:+60 82 583695](tel:%2B60%2082%20583684)

FYI, Mdm Sharifah Norizan is the lead officer in charge of e-learning in UNIMAS.

## **All the best and good luck!.**